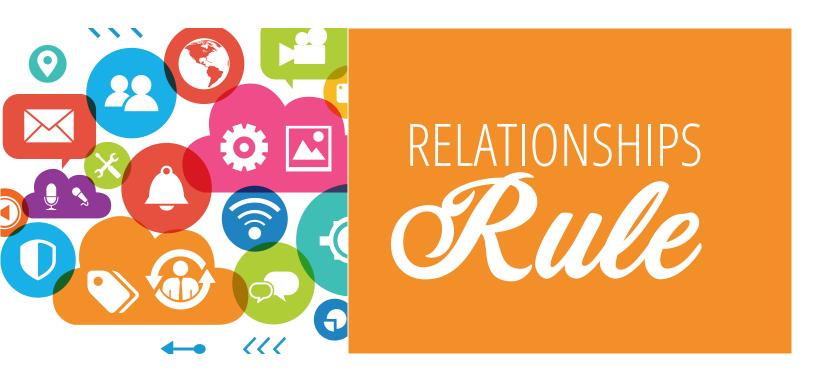

# **Contactually**

## Getting Started

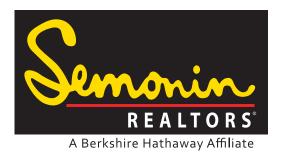

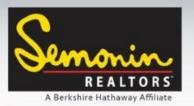

**Table of Contents** 

| Connecting Your Email Account          | 1  |
|----------------------------------------|----|
| Adding an Email Signature              | 2  |
| Connecting Your Calendars              | 7  |
| Contacts                               | 8  |
| Buckets                                | 9  |
| Working with Buckets: The Bucket Game  | 10 |
| Contacts: Tags                         | 12 |
| Contacts: Filters                      | 13 |
| Contacts: Custom Fields                | 14 |
| Contacts: Managing Duplicates          | 19 |
| Dashboard: Follow Up Reminders & Tasks | 21 |
| Dashboard: Follow Up                   | 22 |
| Downloading the Mobile App             | 26 |
| Using the Mobile App                   | 27 |
| -                                      |    |

"So, you are ready to embed the best real estate CRM into your business? You are ready to update this system with information about your database. You are ready to move your business to a new level by leaning upon a software system that will remind you to call people, write people, meet people and stay in touch?

Consider yourself an EXCEPTION in this industry. Very few agents across this land are motivated to leverage a high performing database into the real estate business. Pat yourself on the back, take a moment to realize that you will become an exceptional agent when you embrace Contactually into your daily habits. So read this manual... absorb this manual and change your mindset!"

~Tim Moore, Senior VP of Marketology

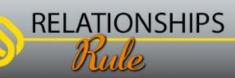

LEAD | TEACH | SERVE

Rû

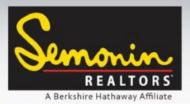

#### **Connecting your Email Account**

Upon logging in for the first time Contactually will recommend that you connect your Email Account. Later in Settings you will be able to connect other email accounts if you want to.

RELATIONSHIPS

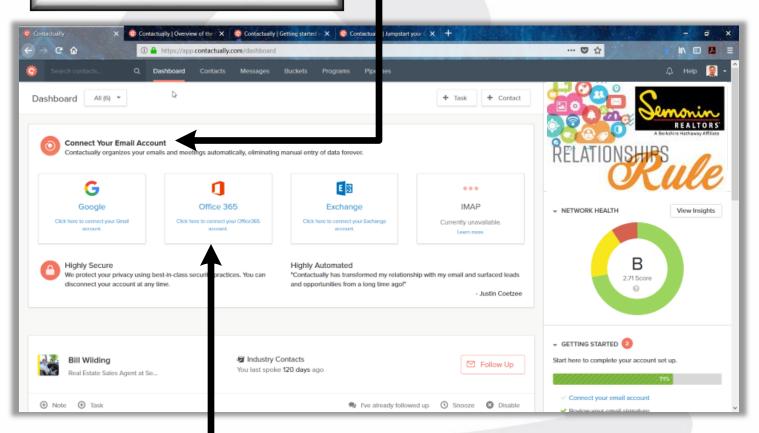

While there are a few different options for setting up an email account, we recommend you use your Semonin Email address, and set it up as Office 365.

Connecting your email address also connects your Office 365 Calendar, however if you prefer to use a Google Calendar and/or your Apple Calendar you can add those later in settings.

LEAD | TEACH | SERVE

Pg 1 of 29 🖻

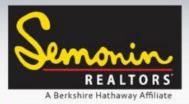

#### Adding an Email Signature

One of our favorite features of Contactually is that it sends emails directly through our email server, which means any emails you send through Contactually are sent from your email address. This helps to ensure every email you send to your clients looks and acts the same. To assist with this, you will want to add your email signature to Contactually, exactly as it appears in your current emails.

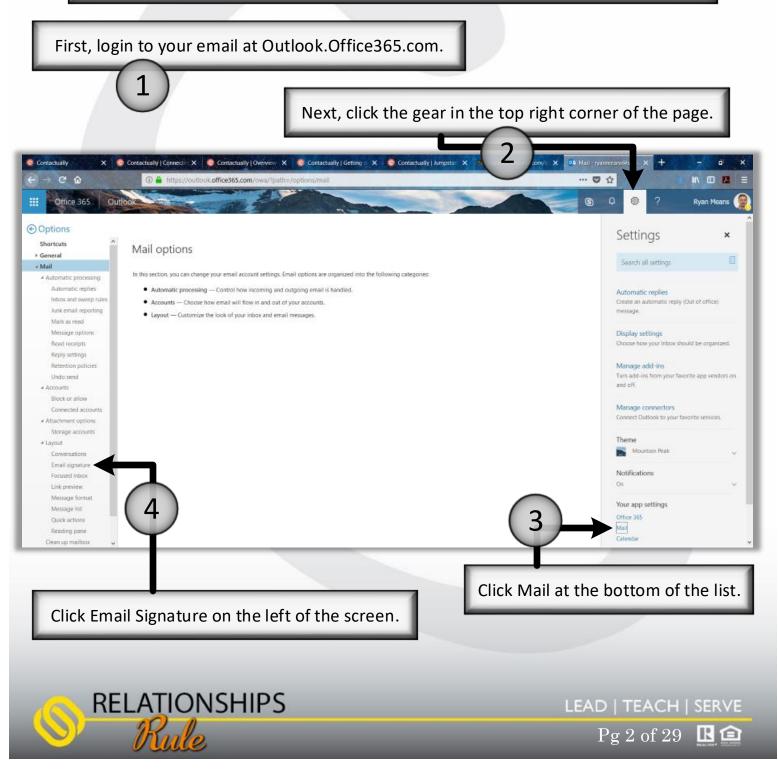

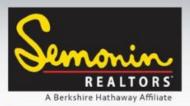

#### Adding an Email Signature

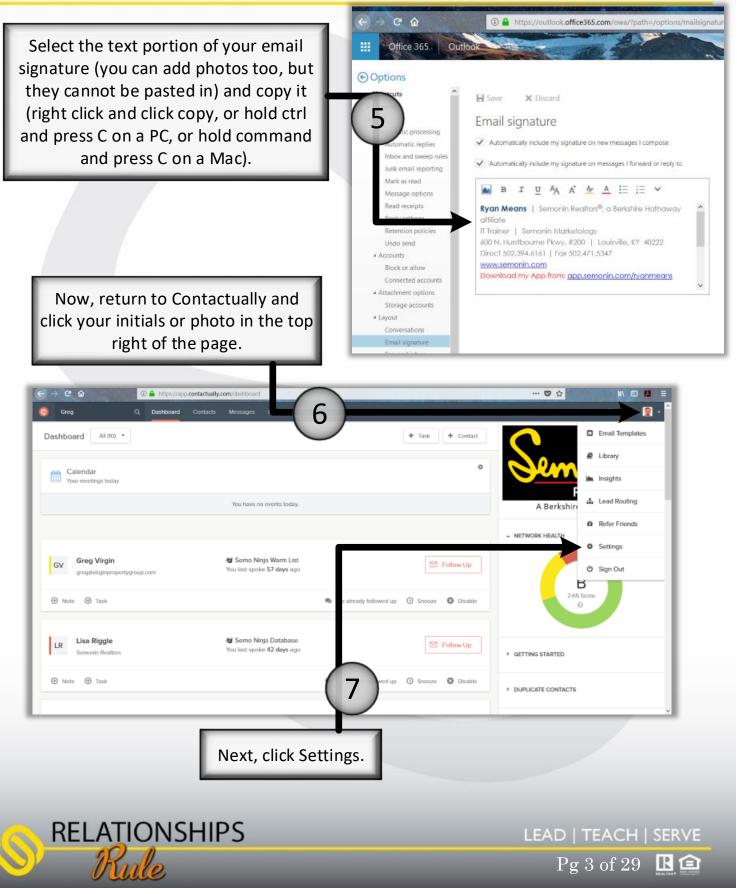

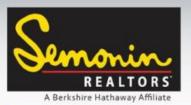

Adding an Email Signature

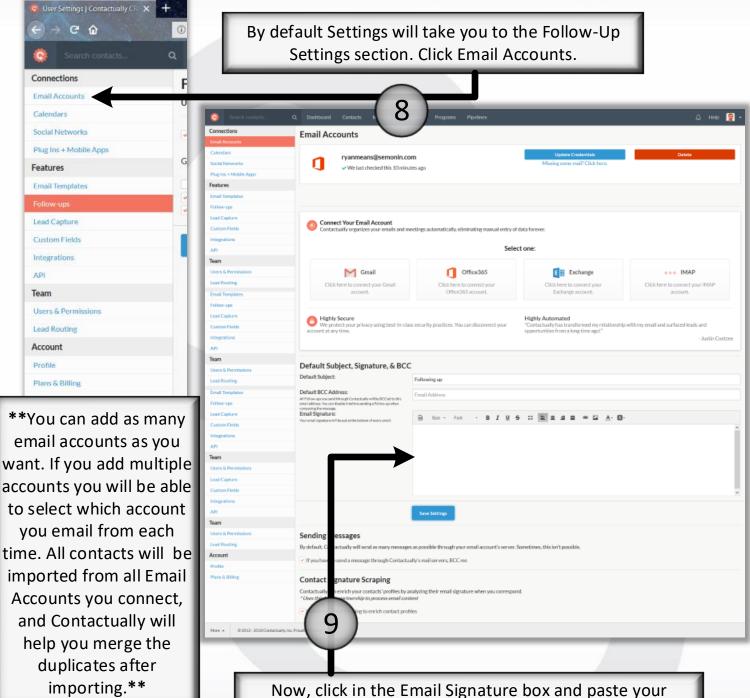

Signature Text (right click and click Paste, or hold ctrl and press C on a PC, or hold command and press C on a Mac).

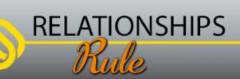

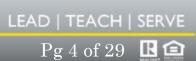

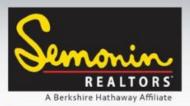

**RELATIONSHIPS** 

#### **Contactually – Getting Started**

#### Adding an Email Signature

Once you have pasted the Text portion of your Email Signature, place your cursor where you want a photo (if you want a photo in your signature) by clicking once. Now click the Photo icon to add a photo.

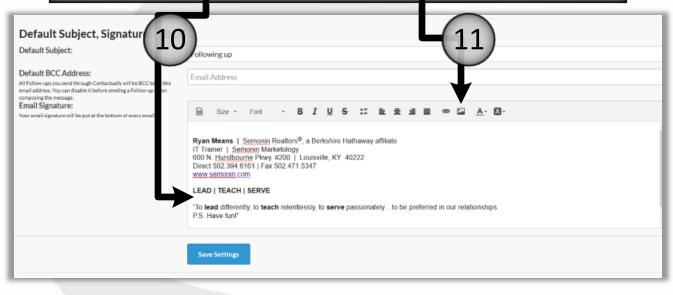

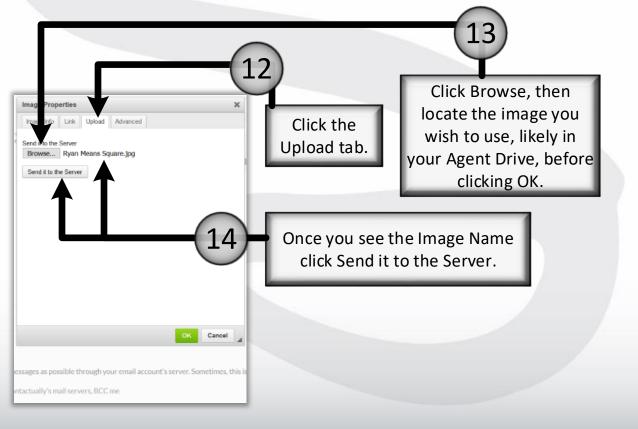

LEAD | TEACH | SERVE

Pg 5 of 29 🖻

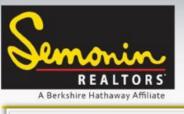

#### Adding an Email Signature

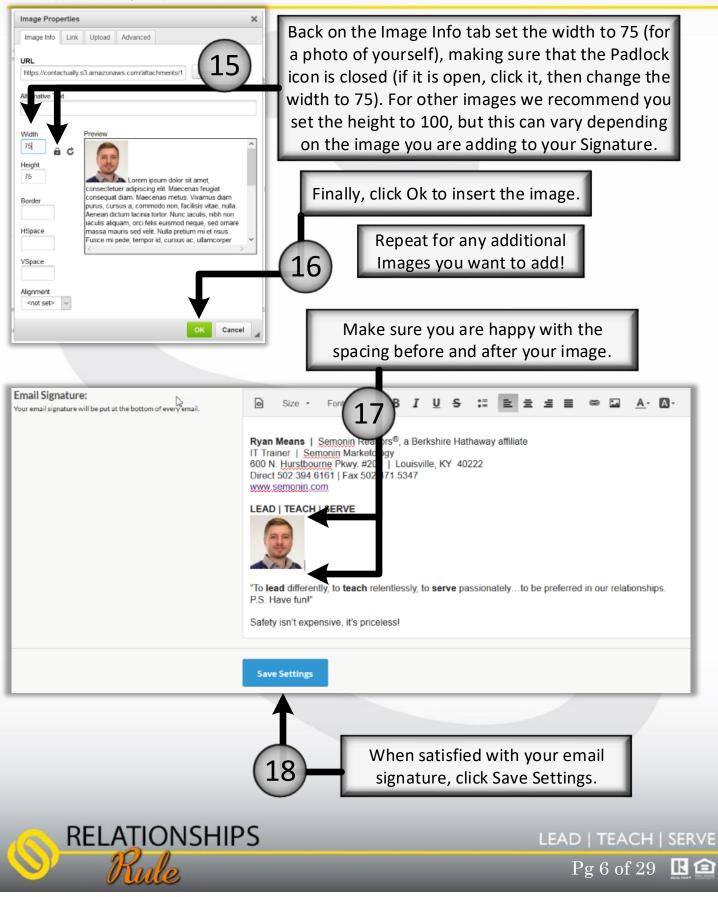

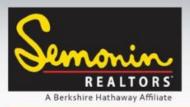

#### Connecting your Calendars

If you use a calendar other than the Semonin calendar that is connected to your email you will want to sync that calendar with Contactually as well. This will help you track recent and upcoming meetings with your clients, add tasks from Contactually to your calendar, and see "today's meetings" on the dashboard of Contactually.

| Calendars   Contactually CRM ×<br>← → C û<br>Search contacts | To sync a calendar other than your Semonin Exchange calendar, click Calendars on the left side of the Settings window.                                          |
|--------------------------------------------------------------|----------------------------------------------------------------------------------------------------|
| Connections<br>Email Accounts                                | Google Cannect: Pull your events from your Google Calendar account to Contactually<br>Push your follow-ups and tasks from Contactually to your calendar         |
| Calendars<br>Social Networks                                 | Disconnect Pull your events from your Office:365 Calendar to Contactually                                                                                       |
| Plug Ins + Mobile Apps<br>Features                           | iCalendar Connect Contactually supports any calendar tool that has an ics (iCalendar formatil red.<br>Learn more about iCalendar feeds and how to connect yours |
| Email Templates                                              |                                                                                                    |
| Follow-ups<br>Lead Capture                                   | Show my events for the Dashboard Save Setting                                                                                                    |
| Custom Fields                                                |                                                                                                    |
| Integrations                                                 | Your Office calendar is already connected, but you can add a                                                                                                    |
| API                                                          | Google calendar, or, using iCalendar you can connect most                                                                                                    |
| Team                                                         | other calendars as well. To learn more and find instructions                                                                                                    |
| Users & Permissions                                          | for your calendar, click Learn More.                                                                                                    |
| Lead Routing                                                 |                                                                                                    |
| Account                                                      | **You can only connect one calendar of each type to your account**                                                                                              |
| Profile<br>Plans & Billing                                   |                                                                                                    |
|                                                              |                                                                                                    |

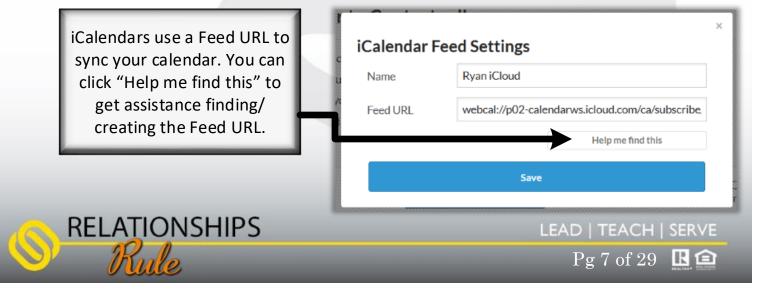

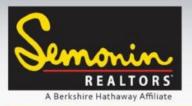

Contacts

On the contacts tab you will find a list of all your contacts. Here you can Import (a) or Export (b) Contacts, Create a New Contact (c), Edit Contacts (d), Manage Duplicate Contacts (e), follow-up with a contact (f) and play the Bucket Game (g).

| Search contacts                                     | Q. Dashboard Contacts Hossages G                      | ackets Programs Pipeline |                     |                    | _                  | Q Help 🦉      |
|-----------------------------------------------------|-------------------------------------------------------|--------------------------|---------------------|--------------------|--------------------|---------------|
| Contacts                                            |                                                       |                          | g                   | Bucket Game        | Create Contact     | Seport Export |
| lype                                                | Active Contacts                                       | F                        | Q. Search contacts. | Searches           | • Sot • 🔟          | 1 - 7         |
| Active                                              | Include team's contacts X                             |                          |                     |                    |                    |               |
| Auchived                                            |                                                       |                          |                     |                    | $\mathbf{C}$       |               |
| Duplicate                                           | e) Nume :                                             | Buckot                   | Assigned            | Last Contact 🝵     | Tags               |               |
| Filters                                             | AD Aaron Davis<br>adavistmenonin.com                  |                          |                     | Feb 13<br>By you   |                    |               |
| BUCKETS     STATUS                                  | ABR Martha Bisig Charr<br>Realtor at Semonin Realtors | on None                  |                     | Feb 19<br>by you   | Real Estate Agent  | 804           |
| Q. Scorthings.                                      | AW Adam Wills<br>Semonin Realions                     | Industry Contacts        |                     | 10/30/17<br>Ву усы | Real Estate Agent  | 804           |
| Semante Emplopoe<br>HSoK<br>Solios Monogor<br>Bayor | AD Adrian Denhard<br>Semanin Realizes                 |                          |                     | Apr 2<br>By you    | Semonin Employee   | <b>S</b> 0 5  |
| Sollor<br>Mortgago Brokor<br>Attorney               | AR Alan Rietze<br>Semenin Realiers                    |                          |                     | Mar 12<br>by you   | Real Estate Agent  | 8 0 4         |
| Ittle Agent<br>Hondy Man<br>Plamber<br>None         | AD Alisha Davis                                       |                          |                     | Feb 22<br>by you   | Real Estate Agent. | <b>2</b> 0 4  |
| View All Tags                                       | Allyson Robinson     Reator at Semonin Reators        |                          |                     |                    | Real Estato Agent  | <b>9</b> 0 4  |
| COMINNES<br>LOCATIONS                               | AD Althea Otis<br>Serrorin Realtors                   |                          |                     | Mar 30<br>by you   | Real Estate Agent  | <b>8</b> 0 4  |
| ASSIGNED TO<br>CONNECTED TO                         | Amenda Blair     Reator at Semonin Reators            |                          |                     | Feb 13<br>by you   | Real Estate Agent  | <b>9</b> 0 4  |
| REQUENCY     ARCHIVED AT                            | Arry Hein<br>Reaftor at Semonin Reaftors              |                          |                     | Jan 10<br>by you   | Real Estate Agent  | 895           |
| ACCOUNTS                                            | AP Andrea Prince<br>Somerin Reators                   |                          |                     | Mar 28<br>by you   | Semonin Employee   | <b>8</b> 0 5  |
| + Juli Caston Film                                  | Andrew French                                         |                          |                     | Fob 13             |                    |               |

The contacts tab has many different ways to sort/filter contacts. You can even create your own Custom Filters if you want. Selecting a Bucket, Status, Tag or other filter option on the left will display only contacts that match that filter. Buckets are one of the main methods of grouping contacts in Contactually.

LEAD | TEACH | SERVE

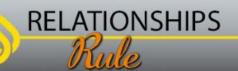

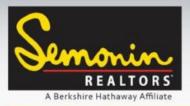

#### **Buckets**

Buckets are the highest level of Organization methods in Contactually. You will use Buckets to organize contacts by how frequently you want to keep in touch. We have created a series of Buckets based on how we see your Relationships, and how frequently we believe you should keep in touch with your clients to stay in-flow with them.

| Searc  | ch contacts                                               | Q Dashboard                                                            | Contacts Me              | essages Bucke         | ts Programs         | Pipelines           |                          |          |                        | 🗘 Help 🧯         |
|--------|-----------------------------------------------------------|------------------------------------------------------------------------|--------------------------|-----------------------|---------------------|---------------------|--------------------------|----------|------------------------|------------------|
| Bucket | ts 🕖                                                      |                                                                        |                          |                       |                     | <b>⊘</b> Help       | Filter Buckets           | Q, Buc   | ket Game Create Bucket | Add From Library |
| Name   |                                                           |                                                                        |                          |                       |                     |                     |                          | Contacts | Reminder               |                  |
|        | Inactive Relat<br>Contacts that you                       | <b>ionships</b><br>do not need follow-up                               | reminders for. This B    | ucket does not trig   | ger a Program.      |                     |                          | 6        | None                   | >                |
| 0      |                                                           | acts<br>(other agents, attorney<br>old you accountable fo              |                          |                       | t to stay top of mi | nd with. This Bucke | t does not trigger a     | 29       | 120 days               | >                |
| 0      |                                                           | <b>Patabase</b><br>linja follow-up databas<br>, mailed postcards, or l |                          |                       | nonth with electr   | onic emails/newsle  | tters, phone calls,      | 7        | 15 days                | >                |
| 0      | SemoNinja - V<br>Those in your data<br>you think about ex | base that you desire to                                                | o pay special attention  | n and keep top of m   | nind. Reviewing th  | eir name each bus   | iness day because what   | 4        | 30 days                | >                |
|        | SemoNinja - H<br>Those contacts wi                        | lot List<br>th an active buyer, selle                                  | er or referral transact  | lion                  |                     |                     |                          | 0        | 7 days                 | >                |
|        |                                                           | I Relationships<br>nall sources (open hou                              | ses, referrals, social e | vents, etc.). Differe | ent follow up prog  | rams are available  | for the various sources. | 0        | 2 days                 | >                |
| 0      |                                                           | <b>Jence</b><br>work who you want to<br>iold you accountable fo        |                          |                       | generate referral   | s. This Bucket does | not trigger the a        | 3        | 60 days                | >                |

While we believe the current Buckets and their Reminder term is a great place to start, you may find that you want to keep in touch more or less often than what we have setup. You can rename, remove and create buckets, as well as change the reminder period for any of your buckets, independent of Semonin. These are your contacts, your Buckets and your Relationships.

From the Buckets page you can also start playing the Bucket Game.

LEAD | TEACH | SERVE

Pg 9 of 29 🗈

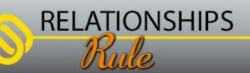

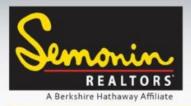

Working with Buckets: The Bucket Game

The Bucket Game is the fastest way to get started adding contacts to Buckets. The Bucket Game takes the first 50 Unbucketed contacts (based on the current filter and sort method) in your contact database and asks you which bucket they fit into. You simply click (or tap) a bucket for each contact, or you can Archive the contact, or Skip a contact.

| G Bucket Ga                                                                                                    | me                                                                                                    |
|----------------------------------------------------------------------------------------------------|----------------------------------------------------------------------------------------------------|
| Stay in touch with the contac<br>are most important to your b                                                                                                    |                                                                                                    |
| Co ou days                                                                                                    | Follow Up!                                                                                                    |
|                                                                                                    | helping you<br>) stay in touch!                                                                                                    |
| Exit                                                                                                    | Start Game                                                                                                    |
| Junie Cheshire<br>Administrative Manager at Se 🖉 Mar 30 + Junie Chestion emoted You                                                                                                    | bucket shows you the frequency at which you w<br>eminded to keep in touch with contacts. Simply<br>ick a bucket to place a contact in that bucket. |
| Sphere of Influence     SemoNinja - Database     SemoNinja - Warm List       ()     (0)     (0)     (0)       ()     (0)     (0)     (0)       SemoNinja - Hot List     Industry Contacts     New Potential<br>Relationships | If you click Archive then the contact will be<br>moved to the Contact Archive. Archived<br>contacts are still accessible in Contactually,          |
| <ul> <li>♂ Zone () () () () () () () () () () () () ()</li></ul>                                                                                                    | but do not show up in your main contact<br>list, and you will not be reminded to keep<br>in touch with them.                                       |
| Previous & Archive New Skip Ener                                                                                                    | Skipping a contact will cause them to load first<br>the next time you play the bucket game. Any<br>contact who you do not wish to be reminded      |
|                                                                                                    | to contact, but that you don't want to archive,<br>can go in the Inactive Relationships bucket.                                                    |
| RELATIONSHIPS<br>Rule                                                                                                    | LEAD   TEACH   SERVE<br>Pg 10 of 29 🖪 🖆                                                                                                    |
|                                                                                                    |                                                                                                    |

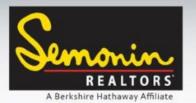

#### Working with Buckets: The Bucket Game

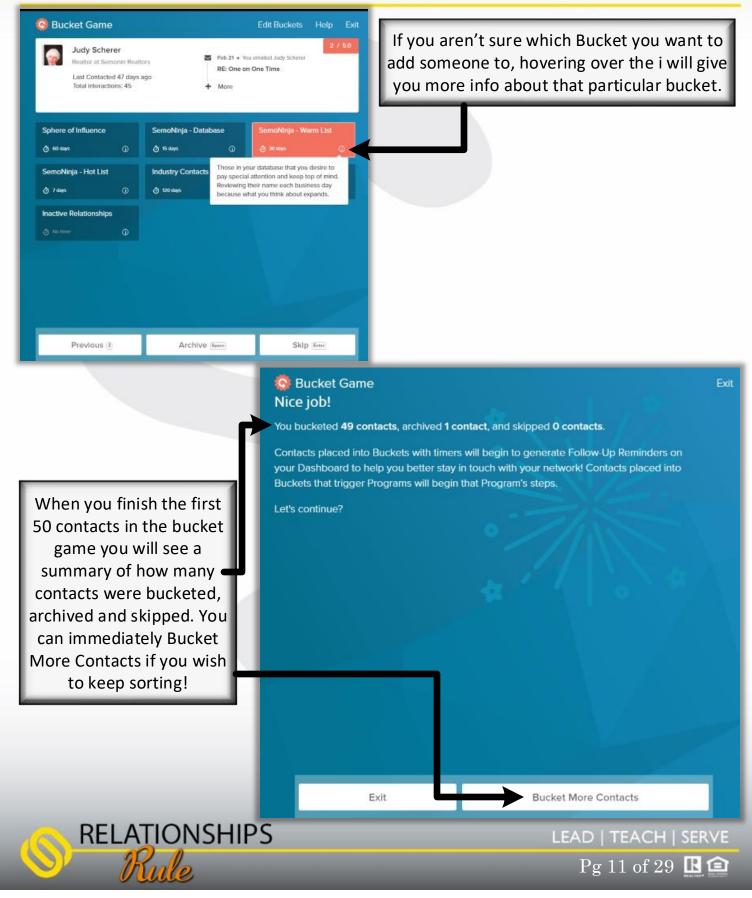

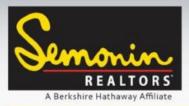

Contacts: Tags

Another useful Contact Organization option is using Tags. Tags are a quick way to identify a contact in a more granular way than Buckets. Tags can be anything you want to be able to search by, and contacts can each have many tags. For example, you might add Past Client, Buyer, Seller, Friend, Family, Referrer, a Neighborhood name, a Zip Code, or any other tag that would benefit you to use when organizing your contacts.

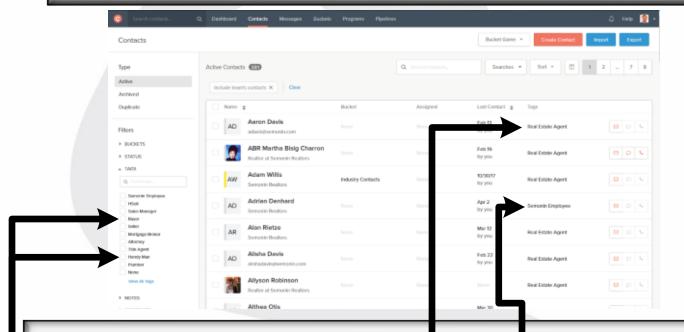

In this example I have added tags for Real Estate Agent and Semonin Employee. On the left under the Filters, you can also see some of the System Tags, like Buyer and Handy Man.

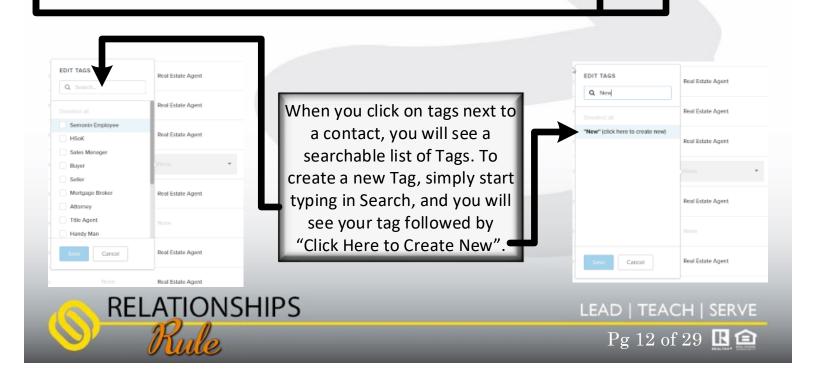

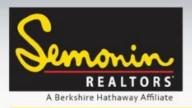

**Contacts: Filters** 

Along the left side of the Contacts window you will see a variety of Filters, and the ability to create your own filters. By placing a checkmark (a) next to a filter you are adding that filter to your contact search.

Once applied a filter must be manually removed, otherwise each time you view your contacts they will be filtered. Filters can be removed individually by un-checking them (**a**) or by clicking the X (**b**) next to the filter at the top of the contacts, or all at once by clicking Clear (**c**).

| Search contac                                      | Q Dashboard Cor   | ntacts Messages Buckets                           | Programs Pipelines          |                  |                    |                     | 🗘 Help 🤶   |
|----------------------------------------------------|-------------------|---------------------------------------------------|-----------------------------|------------------|--------------------|---------------------|------------|
| Contacts                                           |                   |                                                   |                             |                  | Game *             | Create Contact Impo | rt Export  |
| pe                                                 | Active Contacts   | D                                                 | C2                          | Q. Search con    | tacts              | Searches *          | Sort *     |
| tive<br>chived                                     | Include team's co | ntacts X Tags: Real Estate Agen                   | t X Company: Semonin Realto | Status: Fading > | Clear              |                     |            |
| plicate                                            | 🗌 Name 🛊          |                                                   | Bucket                      | Assigned         | Last Contact 👙     | Tags                |            |
| ters                                               | 1.4               | manda Blair<br>altor at Semonin Realtors          | Sphere of Influence         |                  | Feb 13<br>by you   | Real Estate Agent   | Ø < €      |
| BUCKETS                                            | AW                | nthony Watson<br>monin Realtors                   | Sphere of Influence         |                  | Feb 15<br>by you   | Real Estate Agent   | 00         |
| Strong<br>Fading<br>Weak                           | BG                | arb Graves<br>altor at Semonin Realtors           | Industry Contacts           |                  | 12/11/17<br>by you | Real Estate Agent   | 9 C        |
| TAGS                                               |                   | ecky Fangman<br>al Estate Consultant at Semonin R | Industry Contacts           |                  | 11/8/17<br>by you  | Real Estate Agent   | <b>D D</b> |
| Q Search tags                                      |                   | II Wilding<br>al Estate Sales Agent at Semonin R  | Industry Contacts           |                  | 12/6/17<br>by you  | Real Estate Agent   |            |
| Semonin Employee<br>HSoK<br>Salos Managor<br>Buyer | 107               | <b>bb Young</b><br>altor at Semonin Realtors      | Industry Contacts           |                  |                    | Real Estate Agent   |            |
| Seller<br>Mortgage Broker                          | BR                | onnie Roman                                       | Sphere of Influence         |                  | Feb 7              | Real Estate Agent   | BOL        |

You can filter by Buckets, Status (In Flow, Fading Flow, Out of Flow or None), Tags (both system tags and tags you created), Notes, Companies, Locations (address City), Assigned to (if working in a team), Connected To (also for teams), Frequency (when contacted, added or how many times contacted), Archived At (only for Archived Contacts), Accounts (which of your accounts the contact came from) and Custom Fields.

LEAD | TEACH | SERVE

Pg 13 of 29 **I (** 

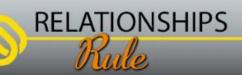

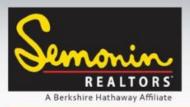

#### **Contacts: Custom Fields**

While Contactually provides most of the Contact fields you would use on a regular basis, they also provide you the option to add your own Custom Fields for contact info. Below you can see an example where we added Greeting Name and Mailing Label Name as custom fields. Now we are able to enter Greeting and Mailing Label Names for each of our contacts.

| Gearch contacta        | Q Dashboard Contacts Me | ssages Buckets Progra | ms Pipelines  |            |        | 🗘 Help 🤶 -       |
|------------------------|-------------------------|-----------------------|---------------|------------|--------|------------------|
| Connections            |                         |                       |               |            |        |                  |
| Email Accounts         | Custom Fields 🙆         |                       |               |            |        | Add Custom Field |
| Calendars              |                         |                       |               |            |        |                  |
| Social Networks        | Name                    | Туре                  | Default Value | Created By | Usages |                  |
| Plug Ins + Mobile Apps | Greeting Name           | Text (Single-Line)    | None          | Ryan Means | 0      | ±                |
| Features               |                         |                       |               |            |        |                  |
| Email Templates        | Mailing Label Name      | Text (Single-Line)    | Nome          | Ryan Means | 0      | 17               |
| Follow-ups             |                         |                       |               |            |        |                  |
| Load Capture           |                         |                       |               |            |        |                  |
| Custom Fields          |                         |                       |               |            |        |                  |
| Induced at Lincol      |                         |                       |               |            |        |                  |

| ADD NEW CUSTOM FIELD |  |
|----------------------|--|
| Name                 |  |
| Field Type           |  |
| Text (Single-Line)   |  |
| Text (Single-Line)   |  |
| Text (Multi-Line)    |  |
| List                 |  |
|                      |  |
| True/False           |  |
| True/False           |  |

RELATIONSHIPS

Custom fields have a few options; they can be Single-Line Text, Multi-Line Text, Lists or True/ False Statements. For the previous example, Greeting and Mailing Label Names, we used Single-Line Text.

Multi-Line Text allows you to enter a large amount of data, for example you could create a field for Kids Names.

Lists allow you to pre-create a list of choices, then select ONE option per contact. This could be useful for recording how you met the contact (Open House, Referral, etc).

True/False Statements allow you to create a list of checkboxes that are selectable for each contact. This could be useful for types of Pets, or Mailing Lists that contact belongs to. Each True/False Statement creates one checkbox (for example, Dog would be one True/False Statement, and Cat would be another.

LEAD | TEACH | SERVE

Pg 14 of 29 🗈

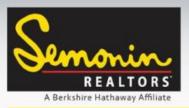

**Contacts: Custom Fields** 

To create your own Custom Fields, begin by clicking Your Initials or Your Photo in the top right corner of Contactually. 1 Dashboard All (11) \* + Task + Contact REALTOR <u>ش</u> **RFI ATIC** 1:00 pm Margot Lipinski 2:00 pm Reliance staff training Email Templates Next, click Settings in the 2 drop-down menu. Library Insights **A** 📥 Lead Routing Refer Friends Connections ٥ Settings Email Accounts 🖒 Sign Out Calendars Social Networks When the Settings Page Plug Ins + Mobile Apps loads, click Custom Fields Features in the menu on the left. Email Templates Follow-ups Lead Capture Once the Custom Fields page Integrations loads, click Add Custom Field to create a new Custom Field. Dashboard Contacts Mete Buckets Pipeli 2 Prog Custom Fields 🙆 Created By Name Type Default Value Usage Greeting Name Text (Single-Line) Ryan Means 0 110 Mailing Label Name Text (Single-Line) Rvan Means 0 前 RELATIONSHIPS LEAD | TEACH | SERVE Pg 15 of 29 **B** 🍙

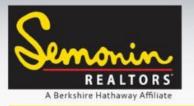

#### Contacts: Custom Fields

| ADD NEW CUSTOM FIELD Name Field Type Text (Single-Line)                                                                                                    | The Add New Custom Field window opens, and<br>you have 3 main options; Name, Field Type and<br>Default Value. Lists also have "List Options".                                                                                           |
|----------------------------------------------------------------------------------------------------|----------------------------------------------------------------------------------------------------|
| Default Value (optional)                                                                                                    | First, give the new Custom Field a Name.                                                                                                    |
| 76                                                                                                    | Second, select the Field Type (Single-Line<br>Text, Multi-Line Text, List or True/False<br>Statement).                                                                                                    |
| Be sure to click Save when finished!                                                                                                    | Default Value is optional, and is a way to set<br>the field to Automatically display one option,<br>for example, if you mostly work by referral<br>then you could set the Default Value for<br>Where You Met the contact to "Referral". |
| ADD NEW CUSTOM FIELD<br>ADD NEW CUSTOM FIELD                                                                                                    | *Default Values ONLY apply when<br>creating a new contact*                                                                                                    |
| Name<br>Where We Met<br>Field Type<br>List<br>List Coptions (Each Option on New Line)<br>Open House<br>Referral<br>Sign Call<br>Default Value (optional)<br>Referral | When creating a List,<br>press Enter between<br>each Option in the list,<br>making sure each option<br>is on a new line. Once<br>you have created the List<br>you can choose a default<br>value, if you wish.                           |
| Save Cancel                                                                                                    | ADD NEW CUSTOM FIELD Name Field Type                                                                                                    |
| With True/False Statements, the Default<br>Value is either Checked or Unchecked.                                                                                     | Default Value (optional)                                                                                                    |
| RELATIONSHIPS<br>Rule                                                                                                    | LEAD   TEACH   SERVE<br>Pg 16 of 29 🗳                                                                                                    |

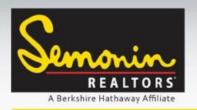

**Contacts: Custom Fields** 

Now that we have setup our Custom Fields, lets look at how you would add these to a contact!

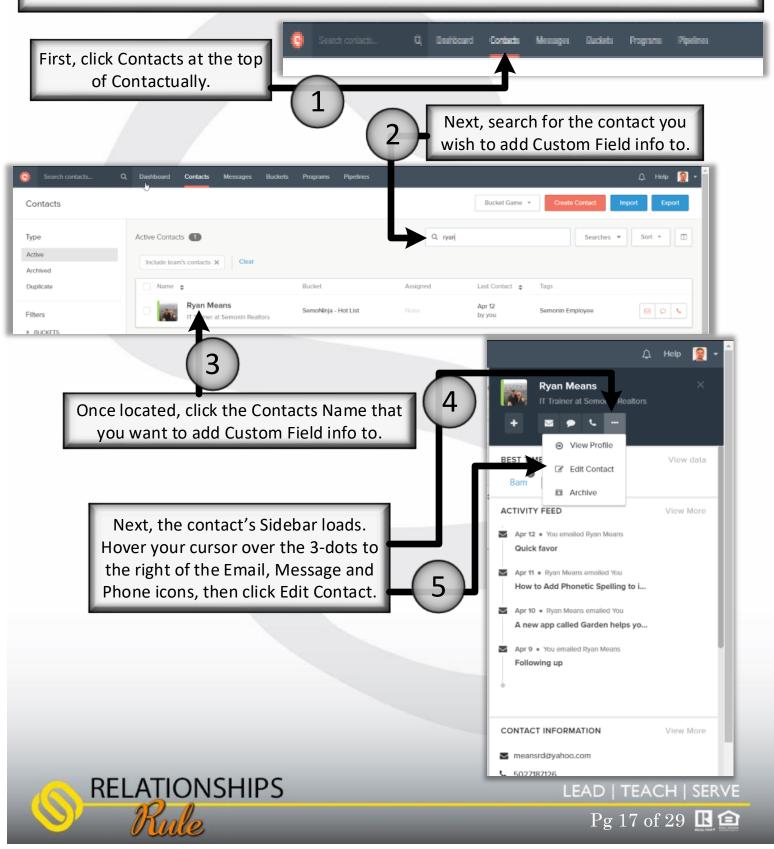

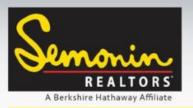

**Contacts: Custom Fields** 

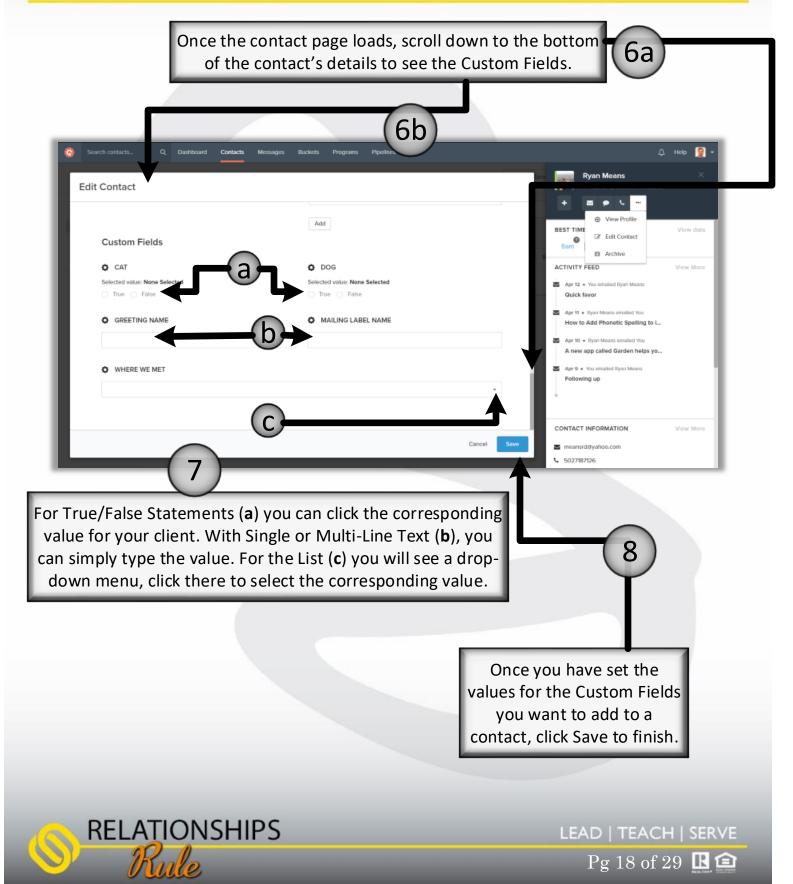

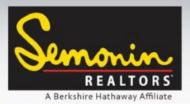

#### **Contacts: Managing Duplicates**

Contactually is really good at handling Duplicate Contacts. One thing to note is that Contactually only scans for duplicates once a day. If you connect your email, phone and Import your CRM contacts, it is highly likely that you will end up with at least a few duplicates. Don't worry about them initially, you will be prompted once Contactually has scanned your contacts and located any duplicates. Merge Duplicates is a non-destructive process, meaning any contact info that the "duplicate" had that was not on the Original was merely added to the Original contact record. Any info that was on the Original contact will remain on the contact as well.

| Search contacts Q. Dashboard Contacts                     | Messages Buckets Progr                             | ams Pipelines            |                       | Д. Нюр 🤶                                                                       |
|-----------------------------------------------------------|----------------------------------------------------|--------------------------|-----------------------|--------------------------------------------------------------------------------|
| Dashboard All (11) *                                      |                                                    |                          | + Task + Contact      | Semonin                                                                        |
| Calendar<br>Your meetings today                           |                                                    |                          | ٥                     | REALTORS<br>A Berksive Publication                                             |
| 1:00 pm Margot Lipinski                                   |                                                    |                          |                       | Rule                                                                           |
| 2:00 pm Reliance staff training                           |                                                    |                          |                       |                                                                                |
| 2:00 pm Reliance Training with Tim Moore, Lynn McMahon, G | Sina Metzmeler, Susan Thompson + 2                 | more                     |                       | NETWORK HEALTH     View Insights                                               |
|                                                           | Show More 👻                                        |                          |                       | B+                                                                             |
|                                                           |                                                    |                          |                       | 2.98 Score                                                                     |
| Susan Hatton<br>Realtor at Semonin Realtors               | Sphere Of Influence<br>You last spoke 125 days ago |                          | 🖾 Follow Up           |                                                                                |
| _                                                         |                                                    |                          | 0                     | ► GETTING STARTED                                                              |
| Note  Task                                                |                                                    | Pre already followed up  | 🔇 Snooze 🕲 Disable    | - DUPLICATE CONTACTS 2                                                         |
| CT Christine Tarquinio<br>Semonin Realtors                | Sphere Of Influence<br>You last spoke 130 days ago |                          | Pollow Up             | You have some contacts that no in the the same perso<br>View suggested merges. |
| Note  Task                                                |                                                    | I've already followed up | () Snooze (2) Disable | RECENTLY ADDED 501 To bucket your contacts in bulk, play the Bucket Game       |

When Contactually see Duplicates in your contact database you will see a Red number next to Duplicate Contacts on the Dashboard and on the Contacts page. Click View Suggested Merges to review the duplicates and decide how they are merged.

LEAD | TEACH | SERVE

Pg 19 of 29 🖪 🍙

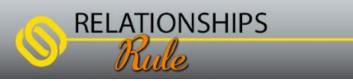

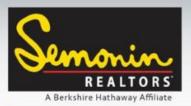

#### **Contacts: Managing Duplicates**

Merging Duplicates takes place in the Contacts section of Contactually. On the left of the Contact page you will see Duplicate with a Red Number next to it, if there are duplicates.

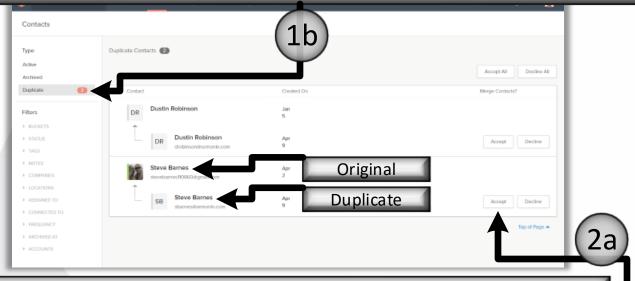

When you are viewing your Duplicate Merge Suggestions you will see any contacts that Contactually believes are duplicates, with the Original contact showing first, and any Duplicates showing underneath the original. If the Suggested Duplicate is indeed a duplicate contact you can click Accept to the right of the Duplicate.

When you have clicked Accept the button will turn Blue letting you know you are accepting that Merge. Once you have Accepted or Declined all the Duplicate Merge suggestions click Apply at the bottom of the page to actually merge the contacts.

| Type                            | Duplicate Contacts 🕢         |                                              |                     |                        | (2k       |
|---------------------------------|------------------------------|----------------------------------------------|---------------------|------------------------|-----------|
| Archived                        |                              |                                              | Clear All Selection | Accept All Decline All |           |
| Duplicate (2)                   | Contact                      | Created On                                   |                     | Merge Contacts?        |           |
| Filtors                         | DR Dustin Robinson           | Jan                                          |                     |                        |           |
| BUCKETS                         | +                            | 5                                            |                     | <b>V</b>               | 2/3       |
| IN STATUS                       | DR Dustin Robinson           | Арт                                          |                     | Accept Decline         | 1.1       |
| ▶ TAGS                          | drobinson@semonin.com        | 9                                            |                     |                        | K         |
| NOTES                           | Steve Barnes                 | Apr                                          |                     |                        |           |
| ▶ COMPANIES                     | stevebarries110860.dgmal.com | 2                                            |                     |                        |           |
| ▶ LOCATIONS                     | Steve Barnes                 |                                              |                     |                        |           |
| <ul> <li>ASSIGNED TO</li> </ul> | SB stamesizemonin.com        | Apr<br>9                                     |                     | Accept Decline         |           |
| CONNECTED TO     FREQUENCY      |                              |                                              | 2                   |                        |           |
| ARCHIVED AT                     |                              |                                              |                     | Top of Page A          |           |
| <ul> <li>ACCOUNTS</li> </ul>    |                              |                                              |                     |                        |           |
|                                 | 2 Morge                      | es Accepted   0 Merges Declined Clear Al Sel | ectors              | Apply                  |           |
|                                 | NSHIPS                       |                                              |                     |                        |           |
|                                 |                              |                                              |                     | LEAD   TEACH           | I   SERVE |

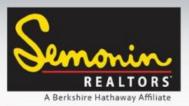

#### Dashboard: Follow Up Reminders & Tasks

Two of the Contactually's main features will not show on your dashboard until you have organized your contacts into Buckets. The first is the Follow Up Reminders (a). Buckets tell Contactually how frequently to Follow Up with your contacts, which means contacts MUST be in buckets to receive a Follow Up Reminder. The second feature is called your Network Health. The status of your Network Health (b) is determined by how many of your Bucketed contacts you are "In-Flow" with.

#### \*\*Being In-Flow means you are connecting with your Relationships within the recommended time frames\*\*

| Search contacts Q, Dashboard Contacts Messages Buckets Programs Pipelines                       | Д. Неф 🧝 🕶                                                                |
|-------------------------------------------------------------------------------------------------|---------------------------------------------------------------------------|
| Dashboard All (11) * + Task + Contact                                                           | Semanin                                                                   |
| Calendar Over meetings today                                                                    | REALTORS<br>A Bertshire Hathaway Afflute                                  |
| 1:00 pm Margot Lipinski                                                                         | Relationstress                                                            |
| 2:00 pm Reliance staff training                                                                 |                                                                           |
| 2:00 pm Reliance Training with Tim Moore, Lynn McMahon, Gina Metzmeler, Susan Thompson + 2 more | NETWORK HEALTH     View Insights                                          |
| a show More *                                                                                   | B+                                                                        |
| Susan Hatton                                                                                    |                                                                           |
| Realtor at Semonin Realtors You last spoke 125 days ago                                         | ▶ GETTING STARTED                                                         |
| Note ( Task ( Snooze ( Disable )                                                                |                                                                           |
| CT Christine Tarquinio                                                                          | DUPLICATE CONTACTS     View suggested merges.                             |
| Note      Task     Task     Task     Snooze     Snooze     Snooze                               | RECENTLY ADDED 601 To bucket your contacts in bulk, play the Bucket Game. |

Each Follow Up Reminder includes the client's Name, Title and Employer, Bucket, how long since the last time you contacted them, and a color showing your "Health Score" with that client. Red means you are Out of Flow, yellow means your Flow is Fading (Contactually calls this a "Weak Contact") and green means you are In-Flow.

LEAD | TEACH | SERVE

Pg 21 of 29 C

RELATIONSHIPS

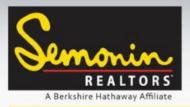

Contacts: Follow Up

Now that your database has been loaded to Contactually, and you have bucketed some contacts, you will start getting Follow-Up notifications. You will see a daily email (a) reminding you who to connect with, a section on Contactually's Dashboard (b), and a section in the App (c) if you have downloaded it and logged in.

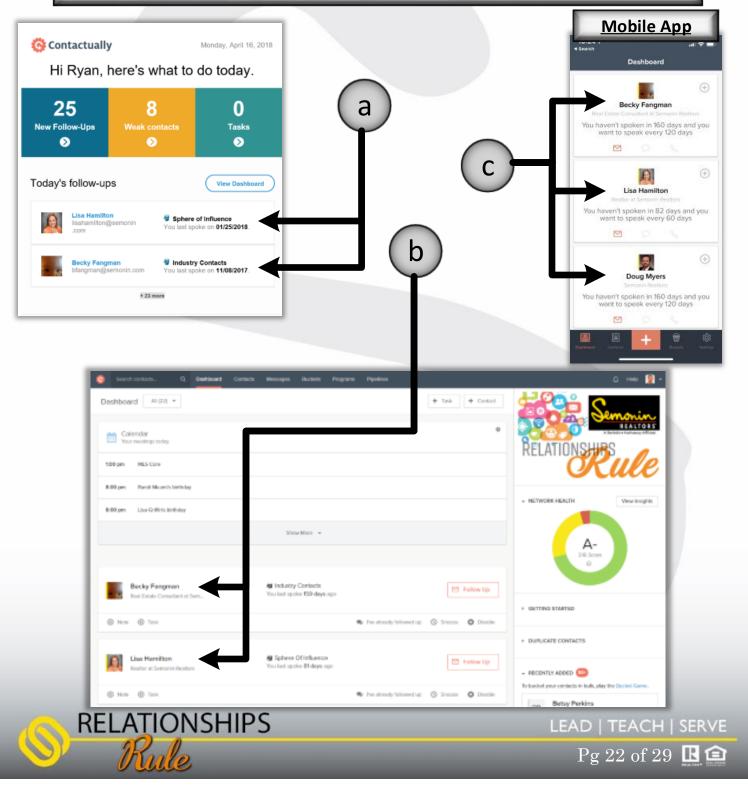

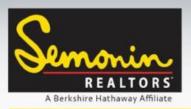

Contacts: Follow Up

If you click a Contact's name from the Daily Email you will be taken to the Contact's profile in Contactually. From there you will see the Follow Up button.

| Dashboard        | Contacts Messages Buckets Progra | ams Pipelines                     |                 |                    |
|------------------|----------------------------------|-----------------------------------|-----------------|--------------------|
| <b>₁isa Ha</b> m | ilton                            |                                   |                 | 🕼 Edit 🛛 Archive 🍟 |
| í.               | 🕤 Follow Up 🧳 Send a Card        | <b>Ryan Means</b><br>3 months ago | 5 times         | 81 days            |
| 0                |                                  | LAST TEAM CONTACT                 | TOTAL CONTACTED | LAST FOLLOW-UP     |
| Company:         | Semonin Realtors                 | Address: r                        | Va              |                    |
| Title:           | Realtor                          | Website:                          | v/a             |                    |
| Email:           | lisahamilton@semonin.com         |                                   |                 |                    |
| Phone:           | n/a                              |                                   |                 |                    |

The App and Contactually's Dashboard both have Follow Up buttons built in.

| Search-contects. Q Beathboard Co               | rtacta Messagos Bucketa Programs Pipeline                                                                                                    |                                   | Mobile App                                                            |
|------------------------------------------------|----------------------------------------------------------------------------------------------------|-----------------------------------|-----------------------------------------------------------------------|
| eshboard #021 *                                |                                                                                                    | + Task + Contact                  | Dashboard                                                             |
| Calendar<br>Your meetings today                |                                                                                                    | •                                 | Becky Fangman                                                         |
| 58 pm MLS Core                                 |                                                                                                    |                                   | You haven't spoken in 160 days and yo<br>want to speak every 120 days |
| 100 pm Randi Means's birthday                  |                                                                                                    |                                   |                                                                       |
| 8:00 pm Usa Griffin's birthday                 |                                                                                                    |                                   |                                                                       |
|                                                | Show Mare -                                                                                                    |                                   | Lisa Hamilton<br>Rodior at Semonin Reation                            |
|                                                |                                                                                                    | 1                                 | You haven't spoken in 82 days and you<br>want to speak every 60 days  |
|                                                |                                                                                                    |                                   |                                                                       |
| Becky Fangman<br>Real Estate Consultant at Sem | <ul> <li>Industry Contacts</li> <li>Vou last spoke 159 days ago</li> </ul>                                                                                                    | 🖽 Fallow Up                       |                                                                       |
| S Note S Task                                  | State and the second second se | dy followed up 🔇 Snooce 🧿 Disable | Doug Myers<br>Semania Neatlans                                        |
|                                                |                                                                                                    |                                   | You haven't spoken in 160 days and yo<br>want to speak every 120 days |
| Lise Hemilton                                  | Sphere Of influence                                                                                                    | Entroy Lip                        | 🖻 o 🖕                                                                 |
| Realtor at Semonin Realtons                    | You last spoke III days ago                                                                                                    |                                   |                                                                       |
| S Now S Tank                                   | Re freative                                                                                                    | dy fallowed up 🛞 Snacce 🔘 Disable | Terrorit Control Income State                                         |
|                                                |                                                                                                    |                                   |                                                                       |
|                                                |                                                                                                    |                                   |                                                                       |
| RELATION                                       | ISHIPS                                                                                                    |                                   | LEAD   TEACH   SE                                                     |

Pg 23 of 29 🖪 🍙

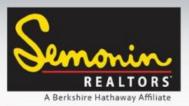

Contacts: Follow Up

Clicking Follow-Up from either the Dashboard or Contact Profile on the web opens up a new email window. Here you can type out a custom email (**a**), select a template (**c**) or record a BombBomb video (**b**) and email it directly from Contactually (you must already be a BombBomb user to send BombBombs from Contactually).

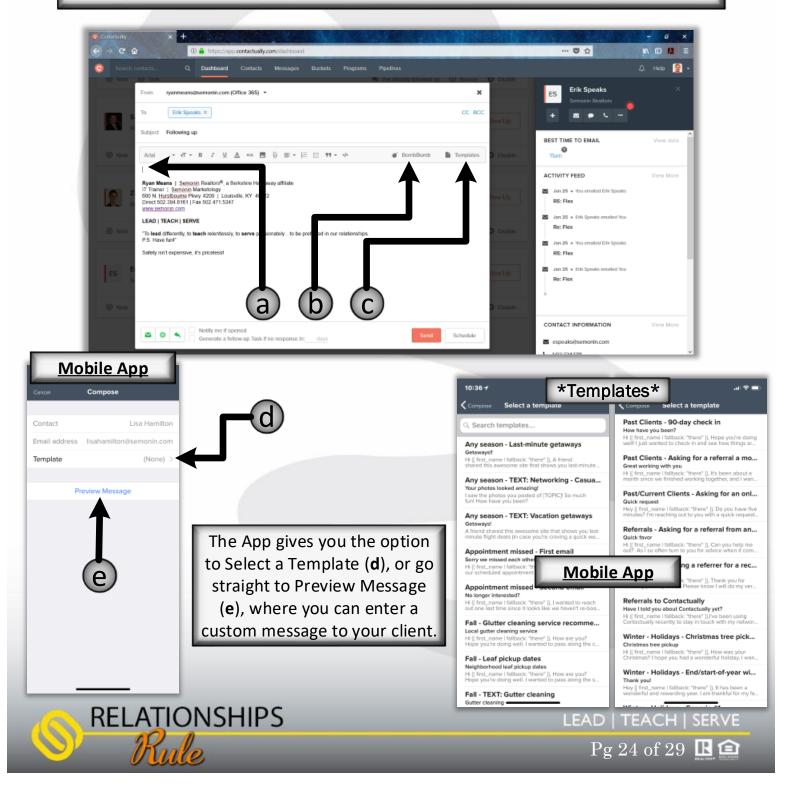

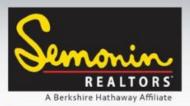

RELATIONSHIPS

#### Contactually – Getting Started

Contacts: Follow Up

On the website the Follow-Up window has some additional features that are more than worth mentioning. First, there is the Contact Sidebar, which contains info on the best time to contact your client, as well as recent activity with that client, and their contact information. Lets break each down.

**Best Time to Email** (a): This is determined by the time of day your contact normally responds to your emails, or emails you themselves. Emails sent using the Best Time to Email function increase the reply rate by an average of 20%!

<u>Activity Feed</u> (b): The activity feed shows you recent Interactions, like emails, calls and text messages (if you have them syncing). Knowing your most recent activity can help you know what to say!

**Contact Information** (c): When available Contactually will display your client's Social Profiles along with their Contact Information. Sometimes you need a reason to call or email. A quick hop into their social media profiles can show you what has been going on in their life, and maybe show you a Real Estate related pain or pleasure that you can help them with!

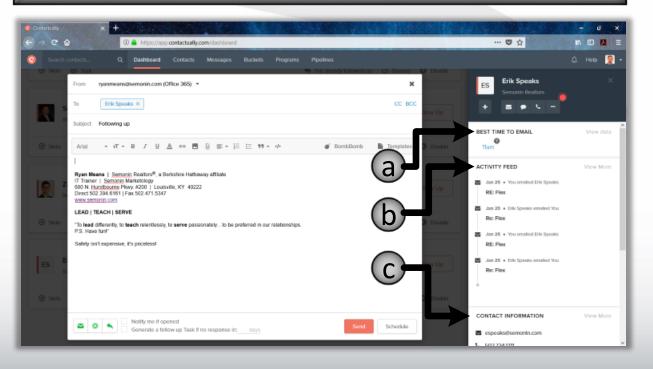

LEAD | TEACH | SERVE

Pg 25 of 29 **R** 

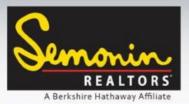

Downloading the Mobile App

Contactually has both an iOS and Android version of their App. We highly recommend you install the App on your Phone. Click the button for your respective device, or go to your device's App Store and search for Contactually.

Download on the App Store

#### App Features

#### <u>iOS:</u>

- View, edit, and add contacts.
- Sync contacts from your phone to Contactually.
- Complete Follow-Ups by email, SMS or MMS text, or with a phone call.
- Use Templates for email or text Follow-Ups.
- Receive Email Open Notifications.
- Bucket contacts.
- See, create, and edit Tasks.

#### Android:

- View, edit, and add contacts.
- Sync contacts from your phone to Contactually.
- Complete Follow-Ups by email, SMS or MMS text, or with a phone call.
- Use Templates for email or text Follow-Ups.
- Receive Email Open Notifications.
- Bucket contacts.
- See, create, and edit Tasks.
- Banner notifications for Follow-Ups, lead and contact assignments, and Email Open Notifications.
- Automatically log inbound and outbound text messages and phone calls (only calls longer than 15 seconds).

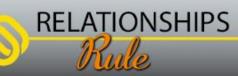

LEAD | TEACH | SERVE

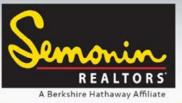

Using the Mobile App

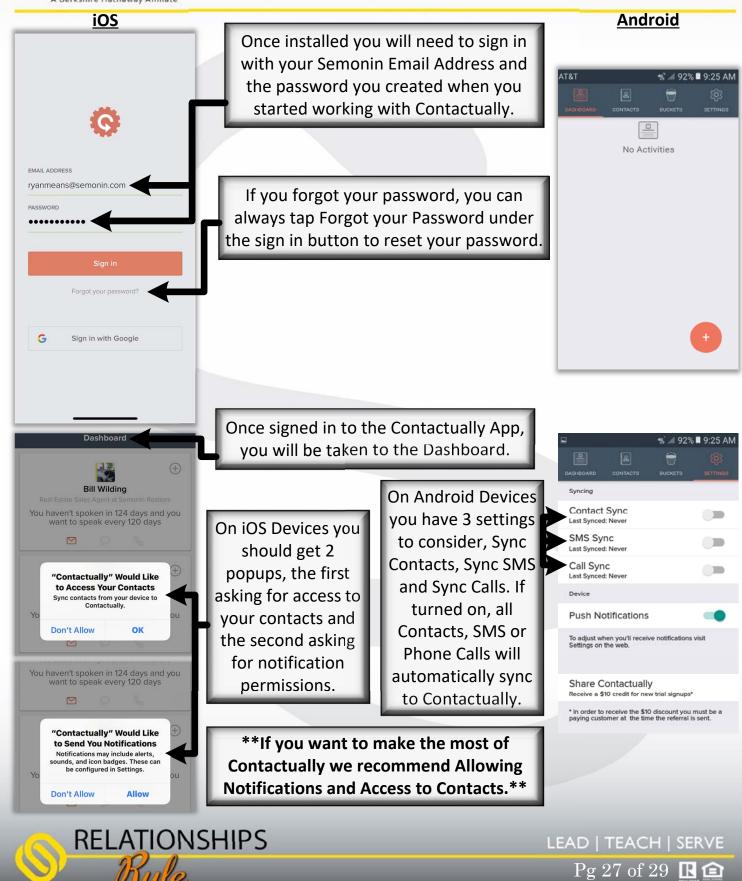

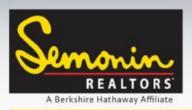

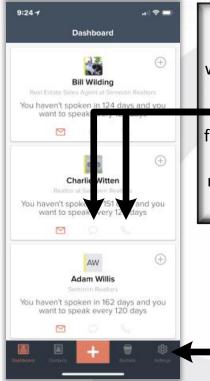

Using the Mobile App

Once you have signed in, and your permissions are set, you will see the dashboard. The Dashboard is where you will be able to see your tasks and Follow Up Reminders for today. If a contact has a phone number you will see the option to initiate a text message or phone call. Doing so from inside the Contactually App will record an Interaction to that contact's activity record, and will reset the reminder time frame for that contact. This is the only way to "automatically" record calls and texts on iPhones.

Each time you open the Contactually App on your iPhone your contacts will sync from your phone to Contactually, adding your new contacts, and updating existing contacts. If you feel the sync has
stopped working, tap settings from the App.

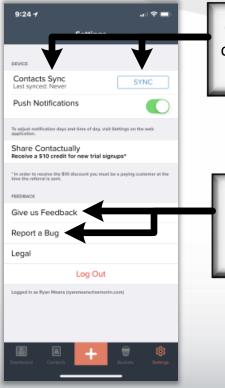

RELATIONSHIPS

Once in settings you can tap Sync to force your iPhone contacts to sync. You can also see the last time the App synced your contacts.

If you are having issues with the app, feel free to tap Report a Bug to report it directly to the Contactually App team. You can also tap Give us Feedback if you have suggestions to improve the app!

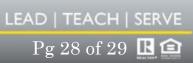

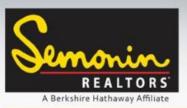

Using the Mobile App

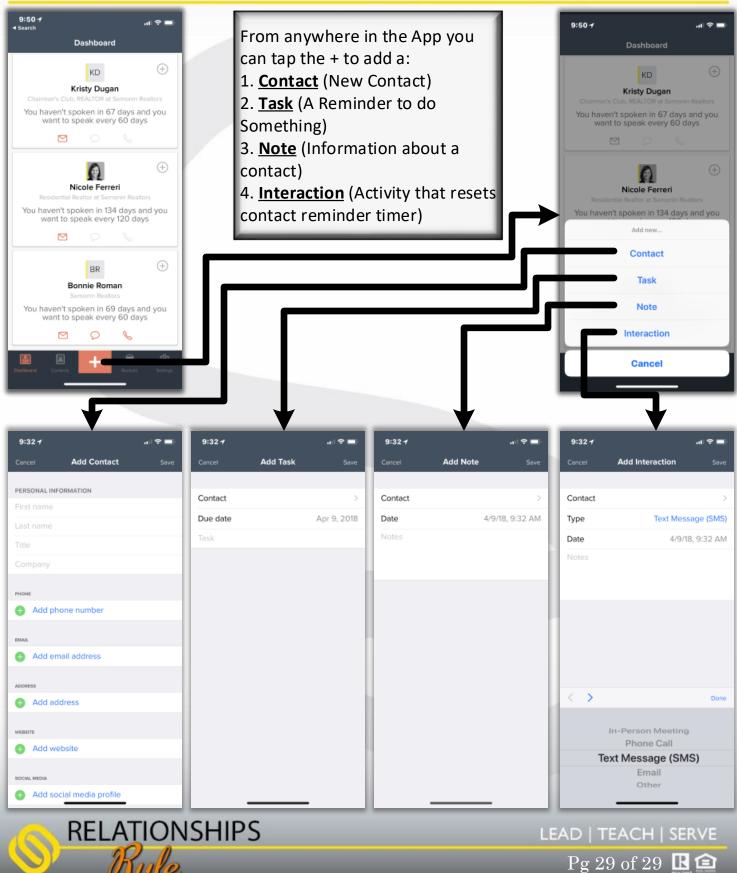

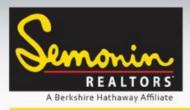

### For questions contact: Ryan Means IT Trainer Marketology Services 502-394-6161 ryanmeans@semonin.com

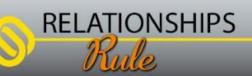

LEAD | TEACH | SERVE

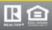